Std 10 **- വിവരവിനിമയസാങ്കേതികവിദ്യ** 

## **Ch 1. ഡിസൈസനിങിന്റെ ങ്കോകങ്കേക്ക് - ഓണ്സൈന് ക്ലാസ് 4**

1. അക്ഷരങ്ങള് ടൈടപ്പ് ചെചയ്യാനുപയയാഗിക്കുന്ന ടൂള്

 $\div$  End

- Create and edit text objects (ടെൿസ്റ്റ് ടൂൾ)
- 2. അക്ഷരങ്ങള് കമാനാകൃതിയില് ആക്കുന്നത് ഘട്ടങ്ങള്
	- $\blacklozenge$  വൃത്തം വരയ്ക്കുക

Start  $0.000$ 

 $\frac{1}{25}$ 

 $\blacklozenge$  വൃത്തം വരയ്ക്കുമ്പോൾ മുകളിൽ പ്രത്യക്ഷപ്പെടുന്ന Start എന്ന ഫീൽഡിൽ  $180$  എന്നാക്കി ആ വൃത്തം അര്ദ്ധവൃത്തമാക്കുക

Start: 180.000 End: 0.

ياتا بيستان بستار أوليست

- ◆ അക്ഷരങ്ങള് (A KUDUMBASREE INITIATIVE) ടൈടപ്പ് ചെചയ്യുക.
- ◆ വരച്ച അര്ദ്ധവൃത്തവും അക്ഷരങ്ങളും ഒരുമിച്ച് ചെസലക്റ്റ് ചെചയ്യുക. Text ---> Put on path
- $\blacktriangleright$  അർദ്ധവൃത്തം സെലക്റ്റ് ചെയ്ത്  $\;$  Fill & Stroke ലെ No paint ഉപയോഗിച്ച് നിറങ്ങൾ ഒഴിവാക്കുക

3. ഇങ്ക്സ്രേപിൽ ചിത്രം ഉൾപ്പെടുത്താൻ File ----> Import

**NBASREE INIT** 

- 4. ചിത്രം ഉൾപ്പെടുത്തുമ്പോൾ ഇമേജ് ടൈപ്പ് ആയി കൊടുക്കേണ്ടത്
- Image Import Type **O** Embed Embed Link 5. ചിത്രം png ഫോർമാറ്റിലേക്ക് എക്സ്പോർട്ട് ചെയ്യുന്നത് **Filename** File ----> Export PNG image **image.png** JUBB **BExport As...** ഫയലിന്റെ പേര് ----> Export  $\Box$  Hide all except selected ഫയലിന്റെ പേര് Close when complete Export

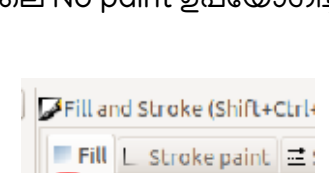

**Flat** No paint

× ∩D⊔ □ ∃ ⊞ Ⅰ

jpeg bitmap image import

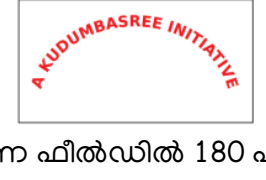

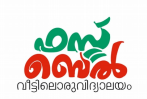

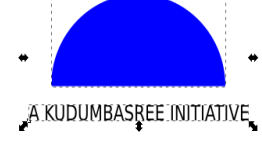

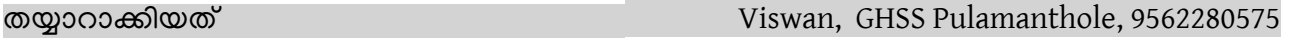